#### Eircom

### Zyxel P660 Router

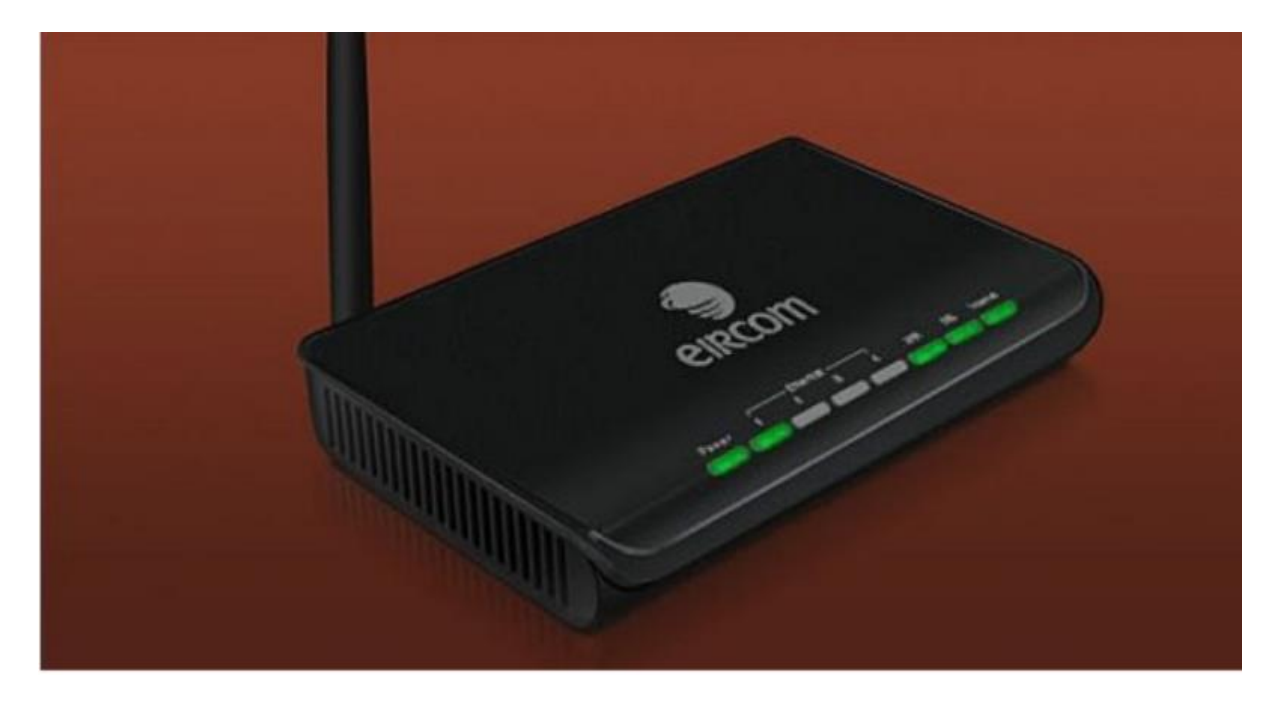

Access to your router is obtained through your internet browser i.e. internet explorer, Firefox, Google chrome etc.

The default web address for your router should be  $192.168.1.254$ ; you can enter this in the web address bar as shown below through internet explorer.

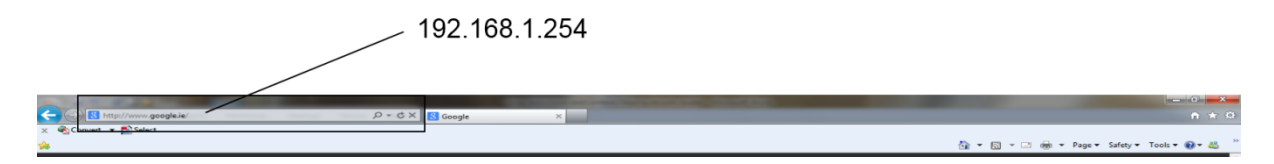

This will bring you to the following access screen. The default access details for eircom are as follows; these codes will only work as long as you have not changed or had them changed;

Username: [eircom@eircom.net](mailto:eircom@eircom.net)

Password: broadband1

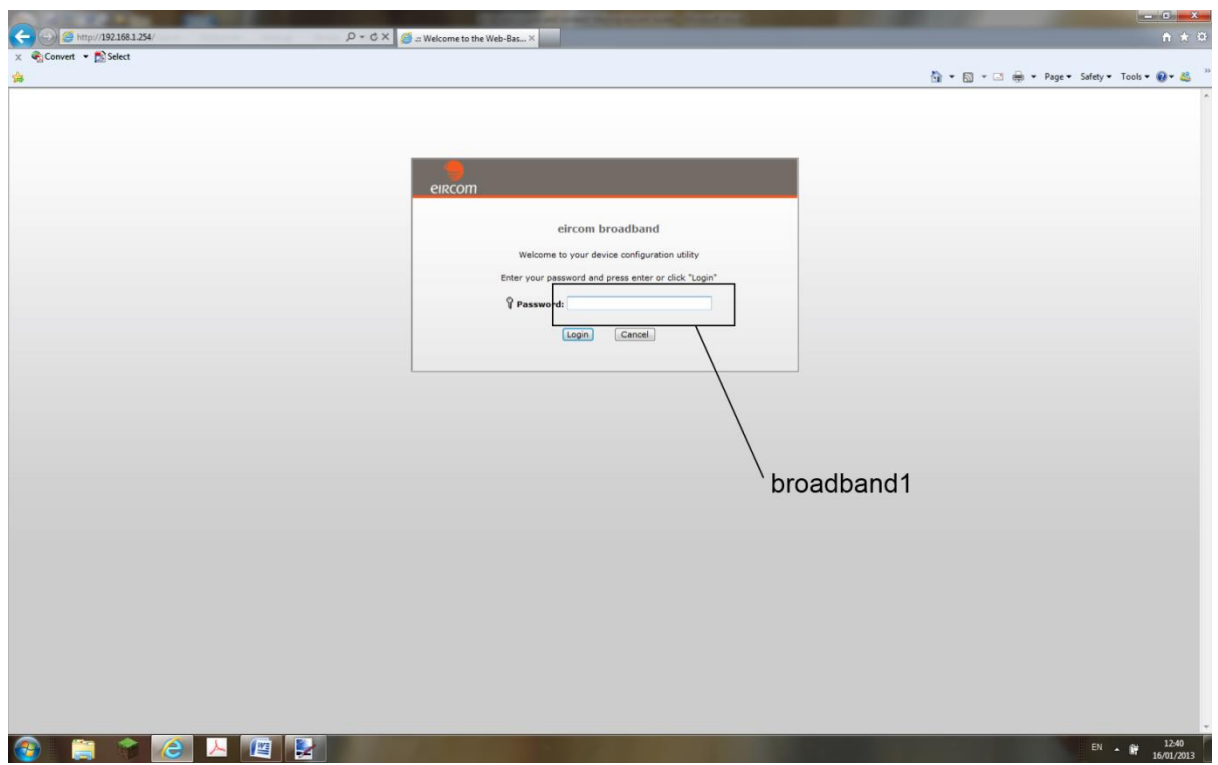

This will bring you in to the status screen of the router. Areas have been blacked out in the screenshot below but your access information will be listed here.

On the left side of the screen there are four drop down menus listed;

Network Security Advanced Maintenance

Select Network from the drop down menu

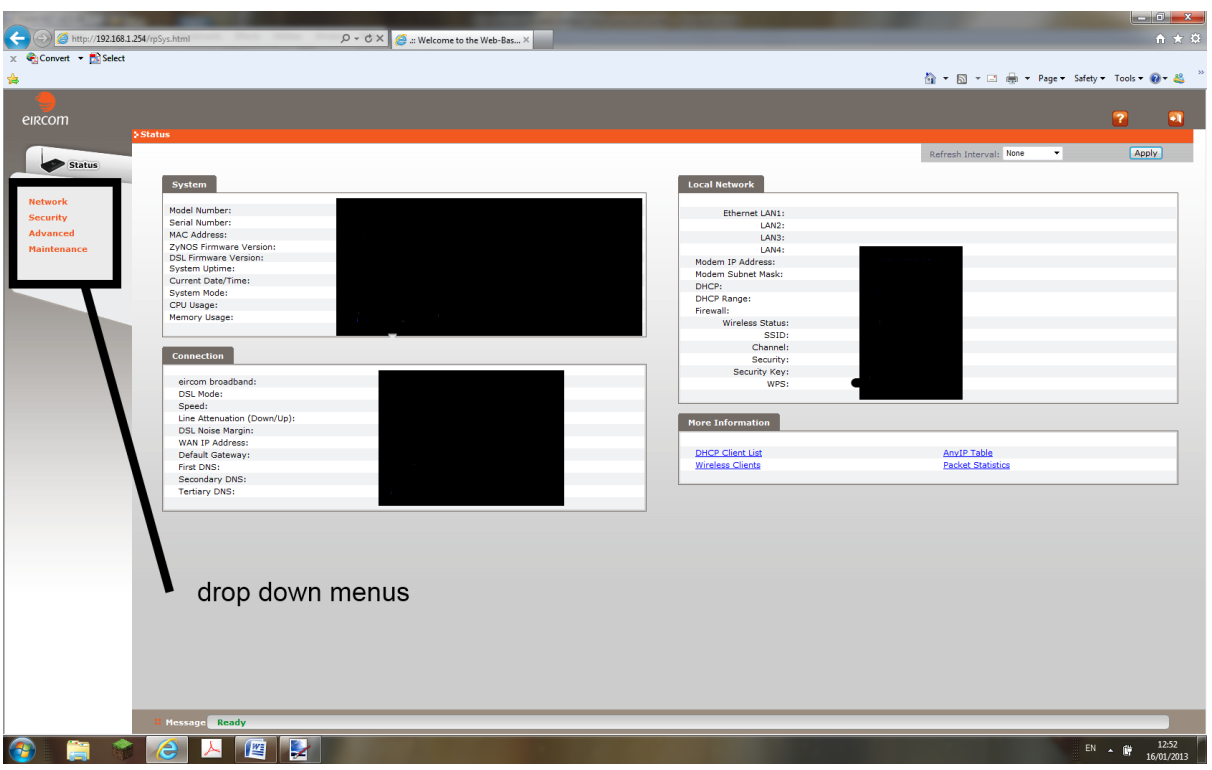

Then select Wireless LAN as detailed below;

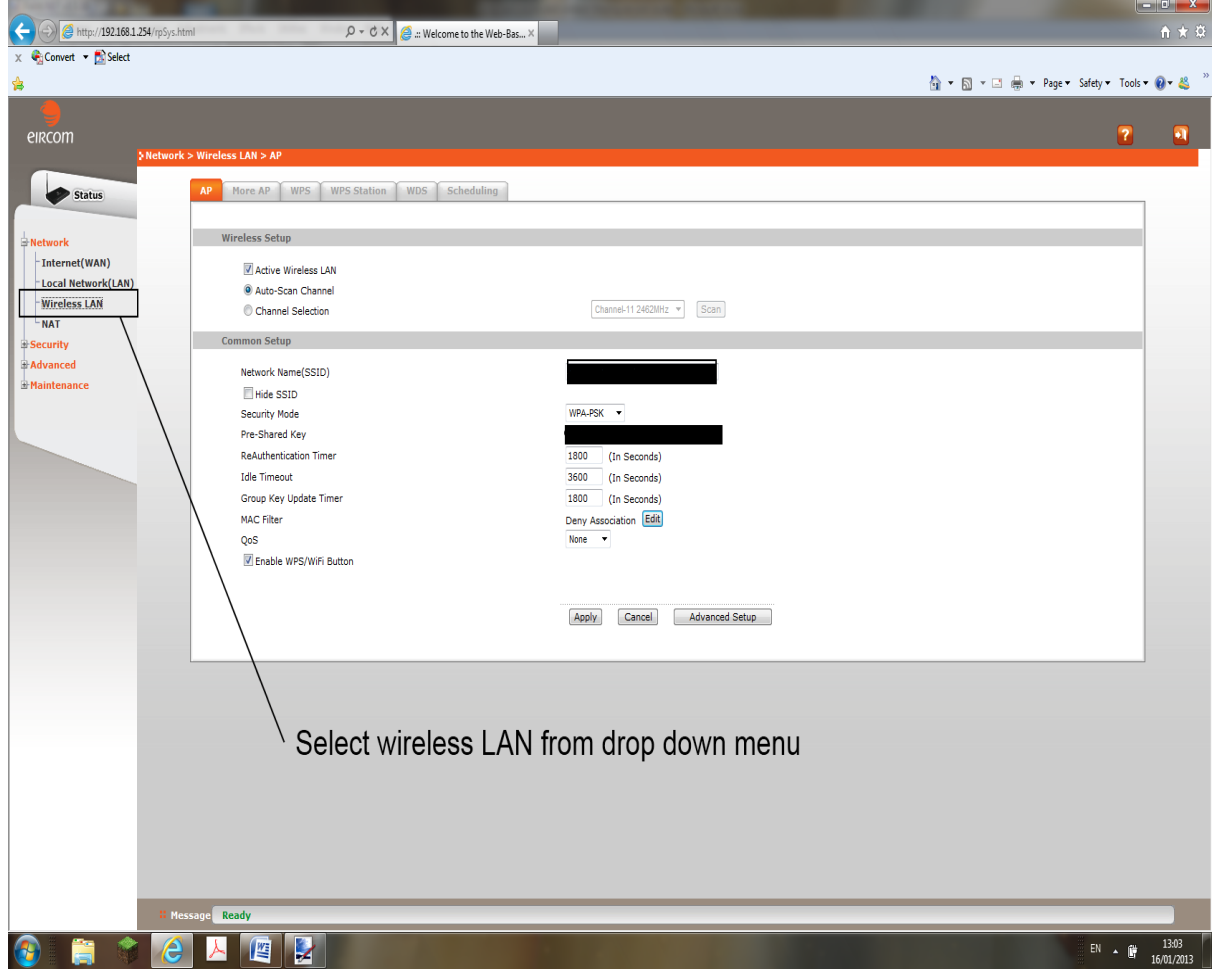

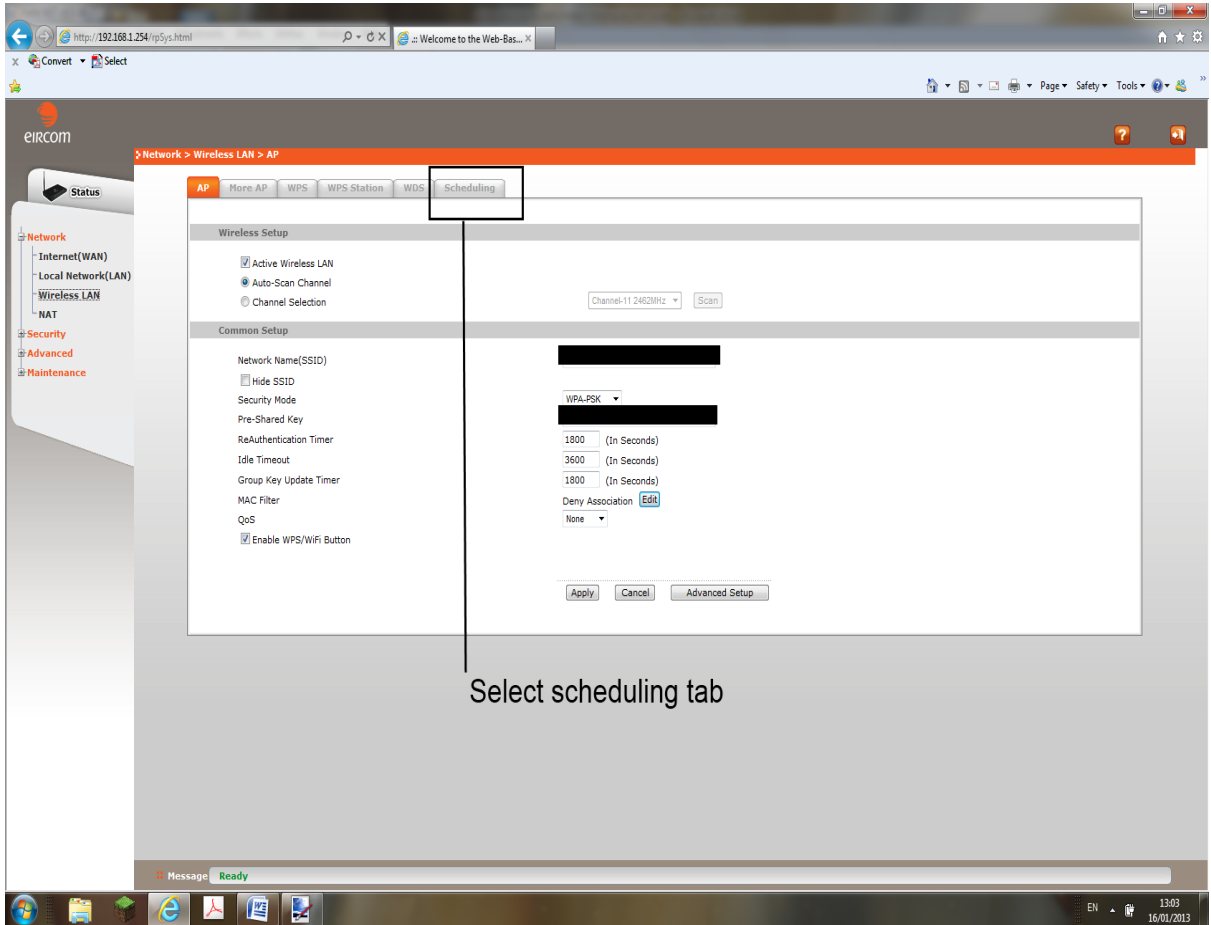

Then select scheduling tab identified below,

This brings you into the area for restricting wireless access. Here there are two sections.

- 1. Enable Wireless LAN Scheduling Everyday
- 2. Enable Wireless LAN Scheduling Daily

To restrict select the section you require marked Everyday or daily on the diagram. Then select WLAN status **off** within that section and then enter the start time you want it to be turned off from and the finish time when it will be turned back on. You can do this through the everyday section where it will apply to everyday or daily where you can turn it off on a daily basis.

#### DEFAULT SETTINGS ARE ALWAYS ON.

#### **When finished in this section click apply and in the message box it should display"configuration updated successfully".**

Finally click on the logout button in the top right hand corner of the screen.

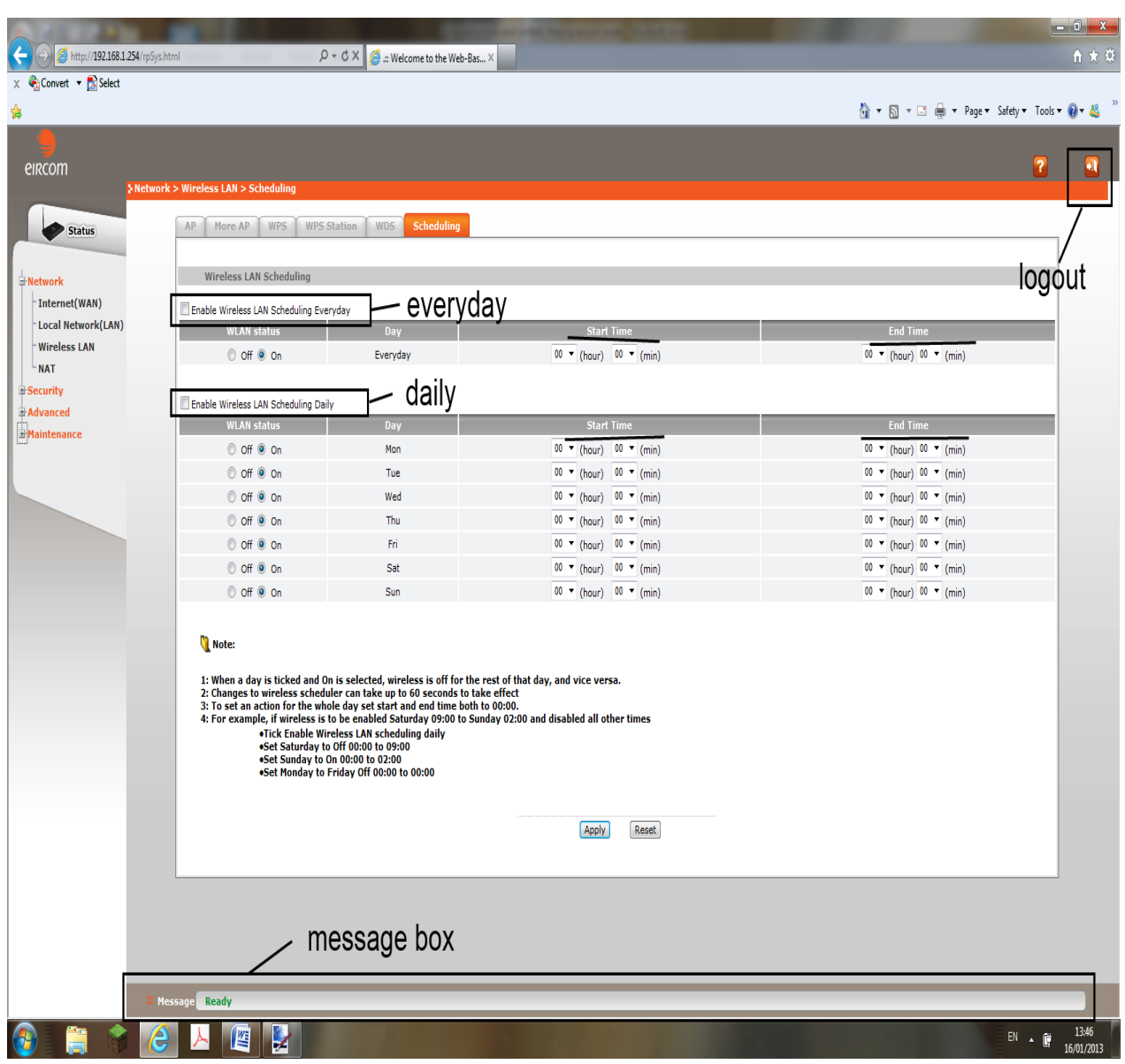

For more information click here - [http://support.eircom.net/SRVS/CGI-](http://support.eircom.net/SRVS/CGI-BIN/WEBCGI.EXE/&/?New&Kb=BB&Company=%7b8C5A3413-D734-4C47-9016-F9EBD3B87D94%7d)[BIN/WEBCGI.EXE/&/?New&Kb=BB&Company={8C5A3413-D734-4C47-9016-F9EBD3B87D94}](http://support.eircom.net/SRVS/CGI-BIN/WEBCGI.EXE/&/?New&Kb=BB&Company=%7b8C5A3413-D734-4C47-9016-F9EBD3B87D94%7d)